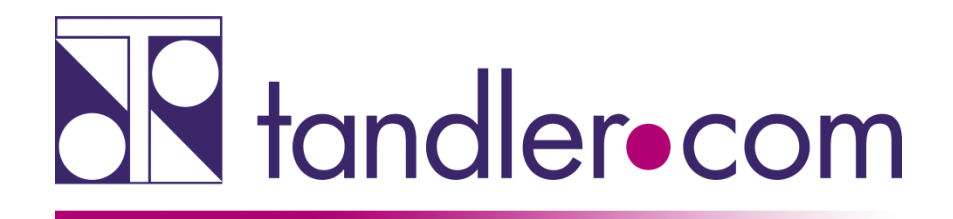

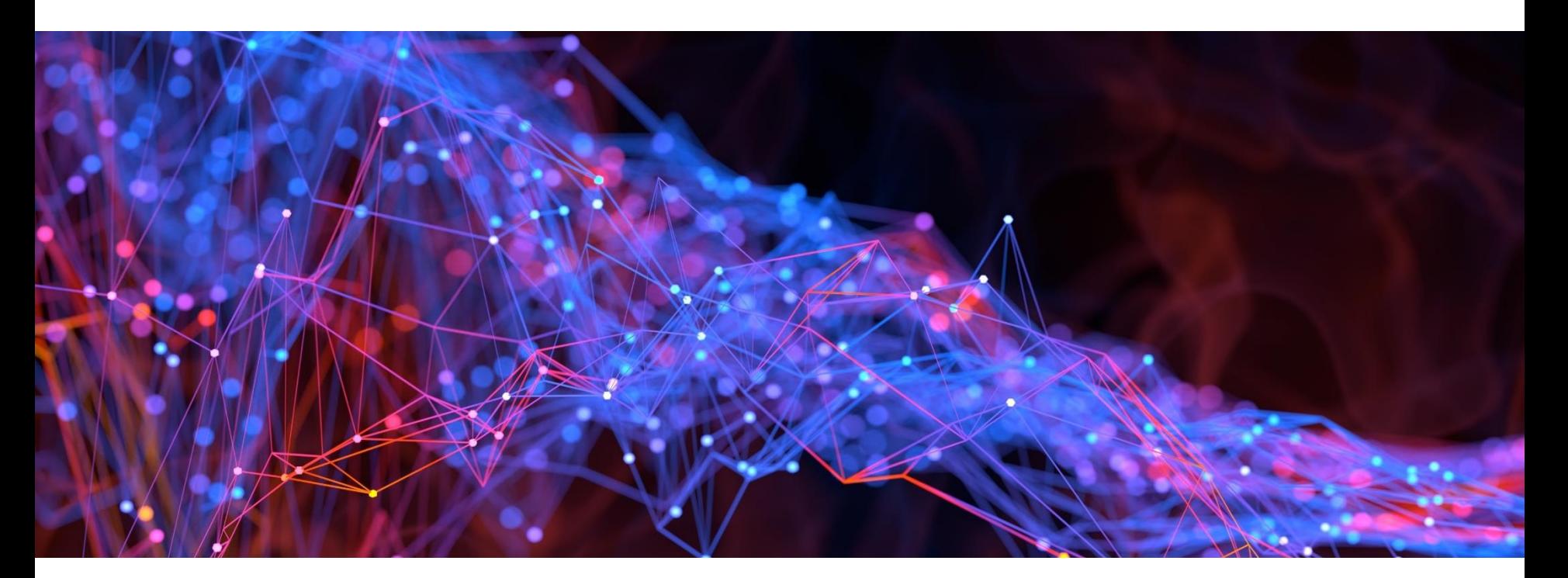

# FLOW – Best Practice

# **Webinar**

tandler•com

#### Vorgehen bei der Schmutzfrachtberechnung mit Flow:

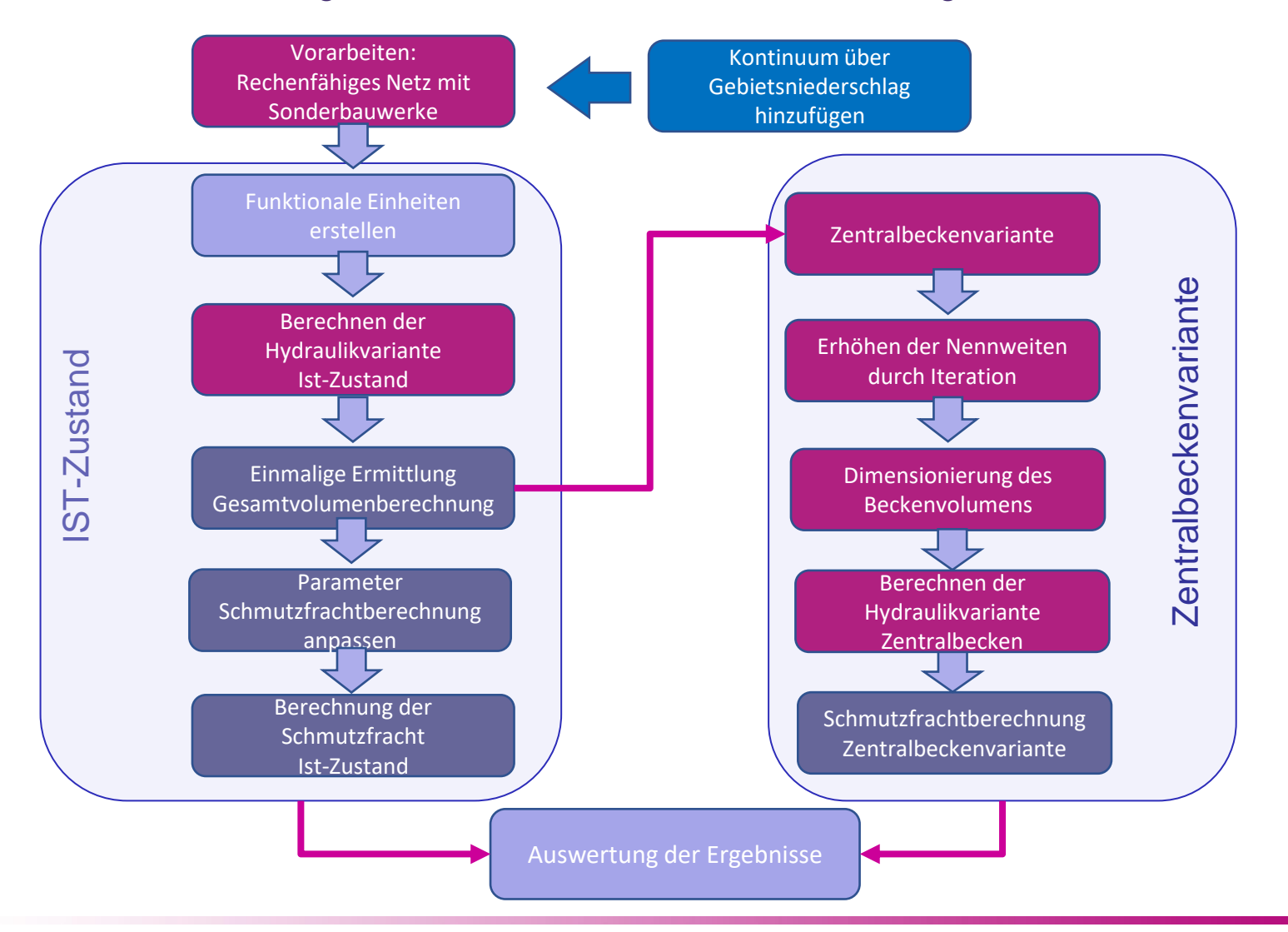

tandler•com

Vorarbeiten: Hydraulik-Variante Ist-Zustand

#### **Vorarbeiten:**

- Rechenfähiges Netz
- Sonderbauwerke
- Einwohner und Schmutzwasser
- Gewerbliche Einleiter anlegen
- Trockenwetterganglinien (Optional)
- Trockenwetterabfluss in Hydraulikvariante anpassen

Von Spitzenanfall für Überstaubetrachtung → Wechsel 24 h Verteilung der Schmutzfracht

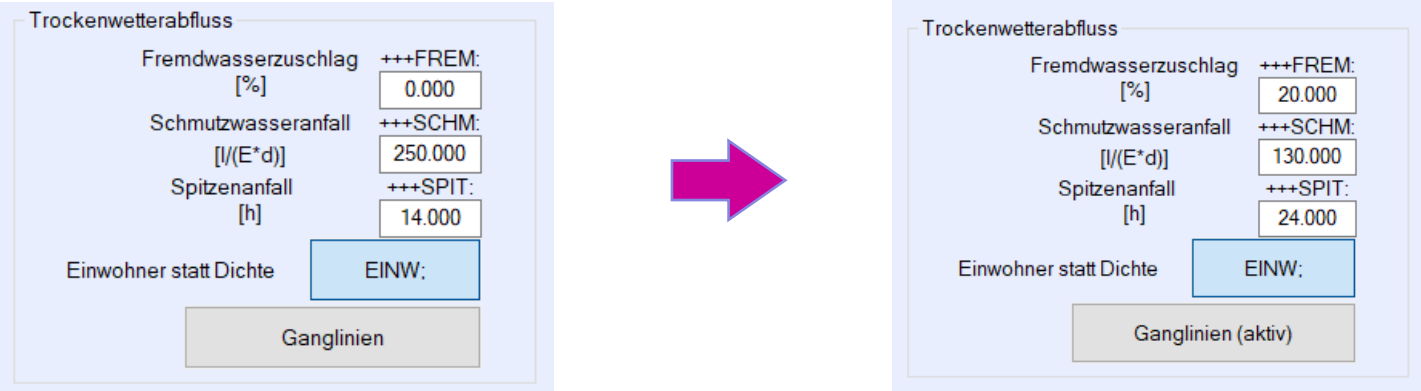

Vorarbeiten: Hydraulik-Variante Ist-Zustand

#### **Einwohner und Schmutzwasseranfall**

Neben der globalen Einstellung für den Wasserverbrauch in der Hydraulikvariante kann in den Zuflüssen, Partitionsflächen oder nichtgrafischen Zuflüssen, dieser individuell festgelegt werden.

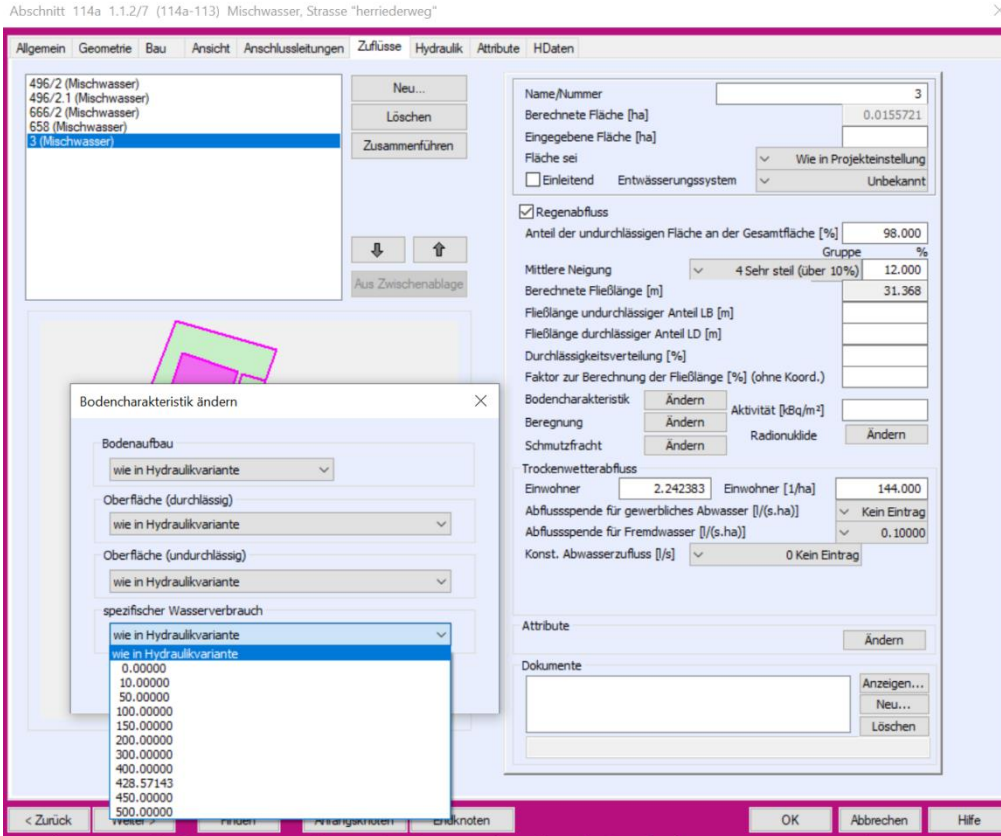

Teileinzugsgebiet "496/2.1"

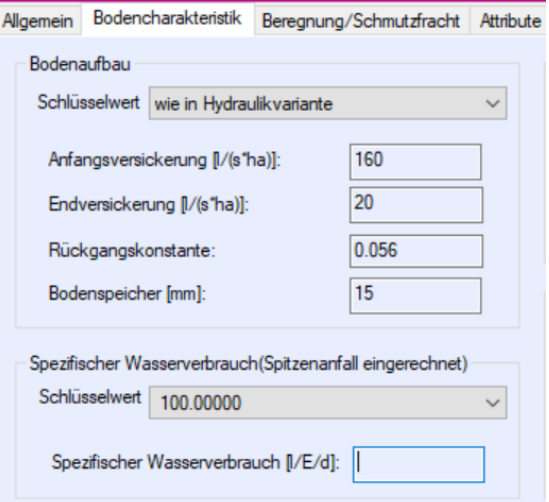

### tandler•com

### FLOW – Trockenwetter

Parameter Vorarbeiten:<br>Vorarbeiten: Vorarbeiten: Schmutzfrachtberechnung Gewerbliche Einleiter modellieren: Schmutzfrachtberechnung Hydraulik-Variante Ist-Zustand anpassenFür gewerbliche Einleiter deren Schmutzstoffkonzentration nicht den Standardwerten entspricht sind individuelle gewerbliche Schmutzwasser anzulegen. **INTERVIEW CARDINAL ENTERING** Gewerbliches Schmutzwasser Datenbankformate Erst unter den Schlüsselwerten – Listengenerator Bezeichnung Attributnamen (Knoten, Abschnitte, Anschlus Ausdrücke Hinzufügen Gewerbliches Schmutzwasser Eigenschaftslisten Brauerei Dilirium Löschen Hydraulische Berechnungen Mobby Wash Kanalnetzberechnung Ändern Hydraulikvarianten Euler\_n02 Kontinuum **B** Naturregen **TW** Clipboard Schmutzfrachtvarianten Kopieren C Kontinuum **8** Schlüsselwerte Schmutzstoffe der Variante 8 Abflussspenden CSB - Konzentrationen der gewerblichen SW Rauheitsbeiwerte CSB - Chemischer Sauerstoffbedar Kurzbezeichnung CSB 8 Strickler-Beiwerte **Bodenaufbau** Beschreibung Chemischer Sauerstoffbedarf Konzentration [mg/l] <sup>8</sup> Oberfläche Gewerbliches SW Spez. Wasserverbrauch mg/l Konzentrationseinheit Mobby Wash 600 **Gewerbliches Schmutzwasser** 1200 Brauerei Dilirium  $\leq$  Kennlinien Konzentrationen 2000 California de california Häusliches SW 1000.0000( Danach in der Schmutz-Gewerbliches SW 700.00000 frachtvariante die jeweilige Fremdwasser 0.00000 Regenwasser (MW) 107.00000 Konzentration je Regenwasser (RW) 70.00000 **Schmutzstoff** Übernehmen Zusätzliche Gewerbliche SW Neu Löschen

#### **++SYSTEMS**

### FLOW - Trockenwetter

Vorarbeiten:

Hydraulik-Variante Ist-Zustand Gewerbliche Einleiter modellieren:

Festlegen der Einleitstelle indem der "gewerbliche Einleiter" entweder auf der Partitionsfläche unter Trockenwetterabfluss angelegt wird oder direkt an der Haltung über einen "nichtgrafischen Zufluss".

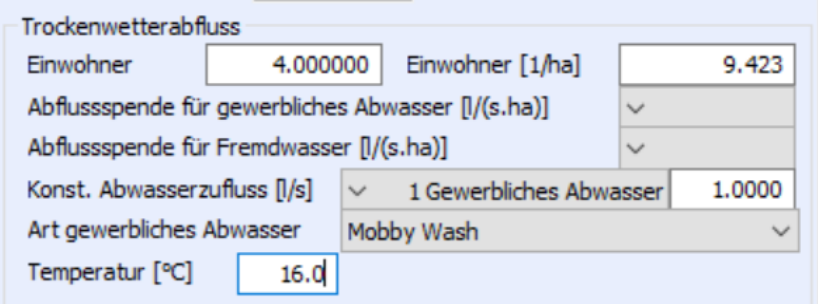

Bei Ganglinien ist der gemittelte Abflusswert in l/s anzugeben. Tagesmittel oder Wochenmittel wenn Wochenganglinie verwendet wird.

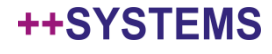

Vorarbeiten: Hydraulik-Variante Ist-Zustand Ganglinien in das bestehende Modell implementieren. Projektbaum → Zeitreihen → Ganglinien In- und Export über .CSV

### Beispiel für Tagesganglinie Hier in 4h Intervallen Abfluss von 8:00 bis 20:00 Uhr

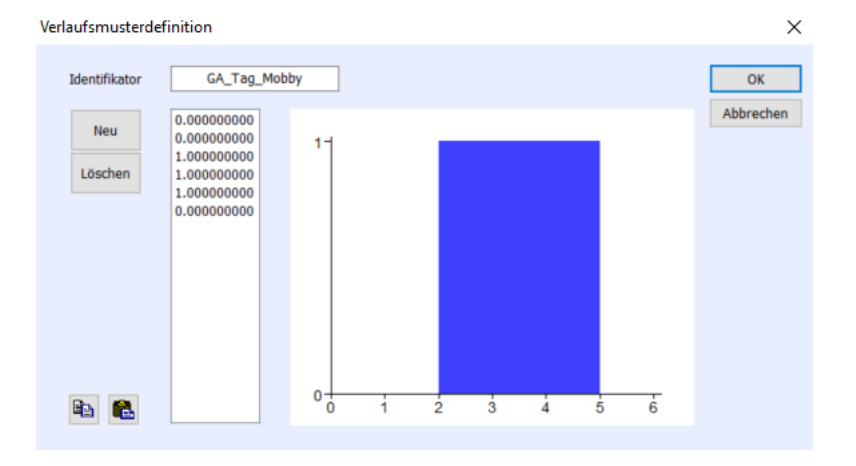

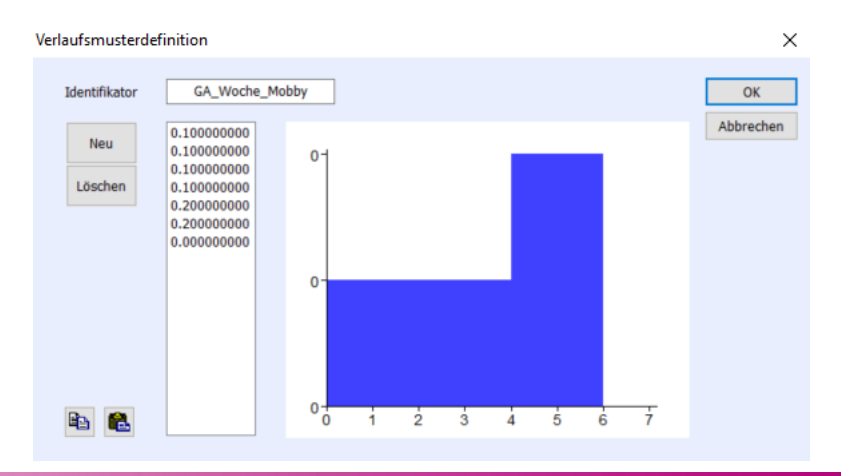

Beispiel für eine Wochenganglinie Hier in Tages Intervallen Abfluss von Montag bis Samstag

tandler•com

Zuweisung der Ganglinien der jeweiligen gewerblichen Vorarbeiten: Hydraulik-Variante Ist-Zustand Einleiter über den jeweiligen Haltungsdialog. Häusliche SW Ganglinie kann direkt in der Hydraulikvariante übergeben werden Ganglinien (aktiv) Ganglinienzuweisung  $\times$ Tagesganglinie Wochenganglinie Jahresganglinie Häusliches Abwasser von Hydraulikvariante Gewerbliches Abwasser von Hydraulikvariante GA\_Tag\_Mobby GA\_Woche\_Mobby <Keine Jahresganglinie> Fremdwasser von Hydraulikvariante OK Cancel

Je mehr Daten bei der Schmutzfracht zur Verfügung stehen, desto besser kann der Verlauf der Schmutzfracht und mögliche Probleme identifiziert werden.

Best Practice

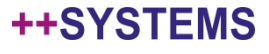

Funktionale Einheiten erstellen

Erstellen eine neuen Schmutzfrachtvariante und die Funktionale Einheiten:

Zuerst muss eine neue Schmutzfrachtberechnung für die jeweilige Hydraulikvariante neu angelegt werden. Danach ist es möglich neue Funktionale Einheiten in der jeweiligen Schmutzfrachtvariante zu erstellen. (Manuell oder Automatisch)

Für jedes Entlastungsbauwerk wird eine Funktionale Einheit erstellt: Mehrere DYNA Bauwerke können einer Funktionalen Einheit hinzugeordnet werden: z.B.

• Verbundbecken (Trennbauwerk/Fangbeckenteil/Durchlaufbecken/Drosselbauwerk)

Es müssen alle Volumenelemente, sowie Ablaufschwellen bilanziert werden.

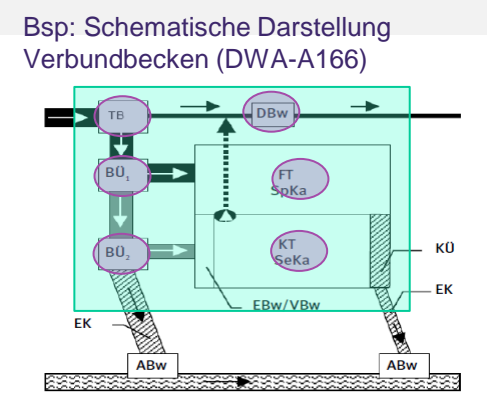

#### tandler•com

Schematische Darstellung eines Verbund-Bild 7: beckens im Nebenschluss

Funktionale Einheiten erstellen

Erstellen eine neuen Schmutzfrachtvariante und die Funktionale Einheiten:

#### Arbeitsschritte Funktionale Einheiten

- Erstellen neue Funktionale Einheit
- Art und Anschluss festlegen
- Schwellen definieren: Zuerst den Schacht/Bauwerk auswählen und dann die abgehende Haltung wählen
- Ablaufschwelle festlegen
- Schwellen übernehmen und Typ festlegen
- Volumenhaltungen übernehmen und Schwelle zuweisen
- Beckenvolumenschächte übernehmen und Schwelle zuweisen
- Fiktive Schächte oder Haltungen festlegen (kein Volumenelement)

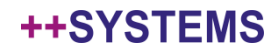

Für die Funktionalen Einheiten müssen in der Hydraulikvariante (Ist-Zustand) die Durchflusskurven an **allen zugewiesenen Schächten** aktiviert sein.

√ Füllstands-, Volumen- und Durchflusskurven speichern

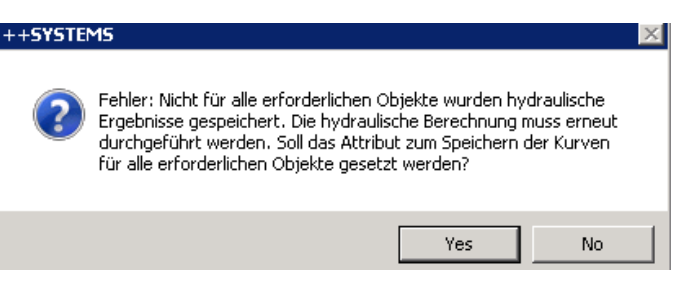

#### Tipp:

Nach Zuweisung der Haltungen und Schächte zu den Funktionalen Einheiten kann die Hydraulikvariante für einen Regen ausgeführt werden. Bei der darauffolgenden Start der Schmutzfracht für diesen Regen, wird eine Fehlermeldung auftreten und bei allen fehlenden Schächte die Durchflusskurven aktiviert.

Nach den zuvor ausgeführten Arbeitsschritten kann dann die Hydraulikvariante für den Ist-Zustand ausgeführt werden.

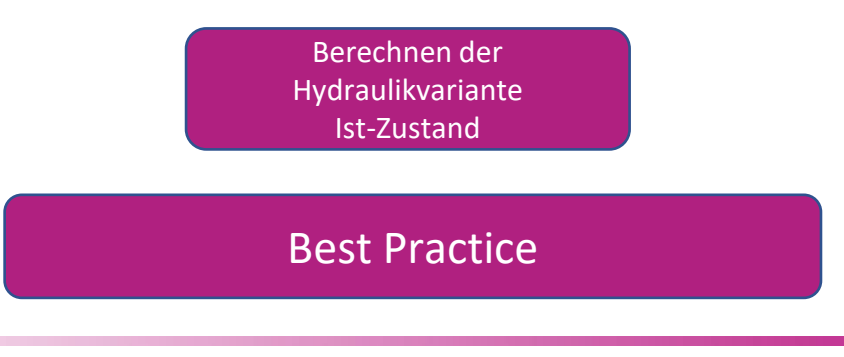

### tandler•com

#### Einmalige Ermittlung Gesamtvolumenberechnung

### Die Gesamtvolumenberechnung muss einmal für das Gesamtsystem durchgeführt werden

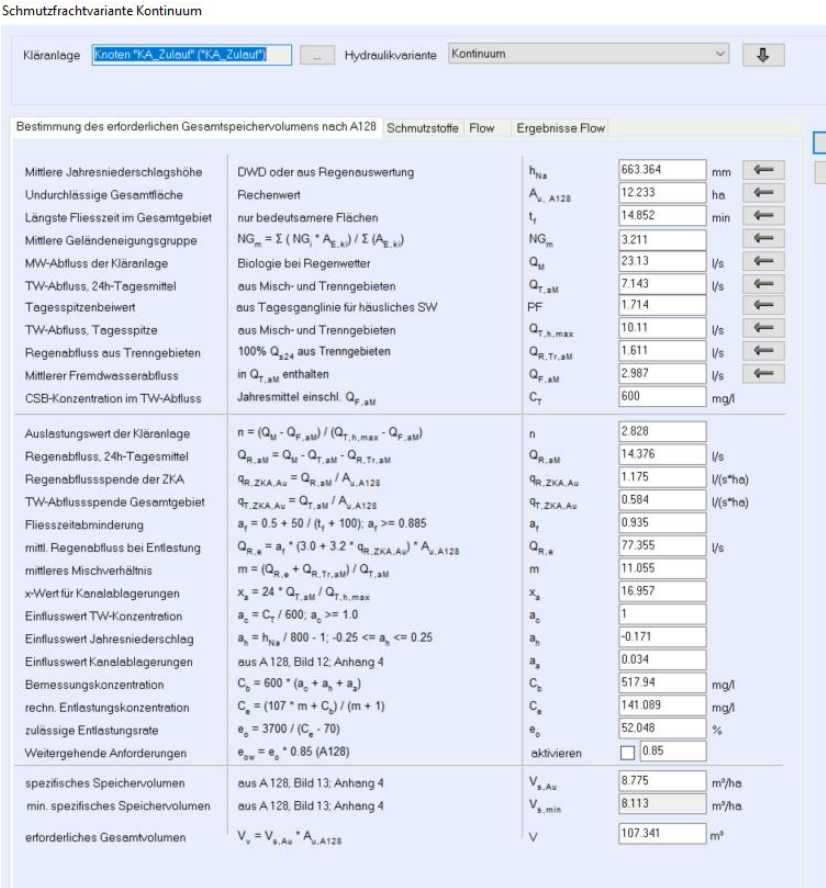

Zurücksetzen Berechnen

Die Tabelle entspricht der Berechnung nach dem A128 Anhang 3. Die Werte können einerseits durch das Berechnungsmodell übernommen werden oder händisch eingetragen werden.

#### Sonderfall:

bbrechen

Der Tagesspitzenwert PF ergibt sich aus der in der Tagesganglinie für Häusliches SW. Falls hier ohne Ganglinie gerechnet wurde, muss der Wert manuell eingetragen werden oder der Standardwert von 1,7 wird hergenommen.

**Das Errechnete Gesamtvolumen ist Maßgebend für die Zentralbeckenvariante**

### tandler•com

Einmalige Ermittlung Gesamtvolumenberechnung Die Gesamtvolumenberechnung muss einmal für das Gesamtsystem durchgeführt werden

#### Wichtiger Hinweis: Erweiterte Anforderungen

Wird in der Gesamtvolumenberechnung der Wert e0 gesetzt erhöht sich das Gesamtvolumen nach dem A128 → Volumen der Zentralbeckenvariante

#### Merkblatt Nr.4.4.22; Bayerische Landesamt für Umwelt: Nur im Nachweisverfahren anwendbar!

*Bei Vorliegen von weitergehenden Anforderungen dürfen dann in der anschließenden Planungsberechnung nur max. 85 % der in der Vorberechnung ermittelten Jahresschmutzfracht im Mittel an den betroffenen Entlastungsanlagen entlastet werden. Es ist nicht die prozentuale Verringerung der Entlastungsrate eo nachzuweisen.* 

Das Bedeutet das in der Gesamtvolumenberechnung der Hacken für erweiterte Anforderungen nicht gesetzt wird. Gilt nur in Bayern und sollte mit der Genehmigungsbehörde abgesprochen werden.

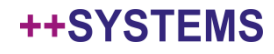

Parameter Schmutzfrachtberechnung anpassen

Parameter der Schmutzfrachtberechnung anpassen

Berechnungszeitschritte für Flow festlegen:

- Ein Zeitschritt von 10 min ist hinreichend genau
- Bei kürzeren Zeitschritten erhöht sich die Berechnungsdauer
- Sowie beim Aufzeichnen aller FLOW-Knoten
- Anzahl der Threads gibt an wieviel Prozessoren bei der Berechnung beteiligt werden.

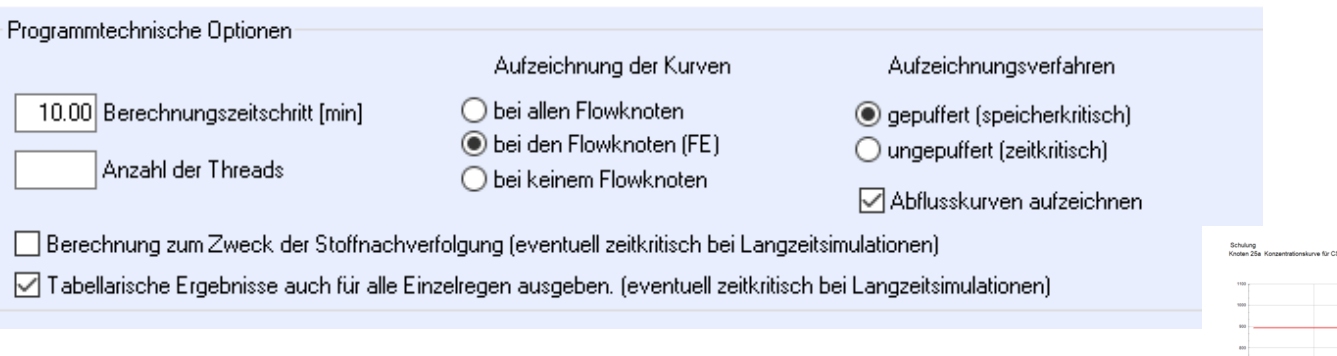

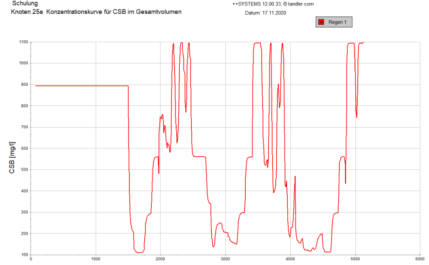

Empfehlung: Aufzeichnungsverfahren auf gepuffert setzen Abflusskurven nur aufzeichnen – wenn Detailansicht erwünscht

### tandler•com

Parameter Schmutzfrachtberechnung anpassen

### Parameter der Schmutzfrachtberechnung anpassen

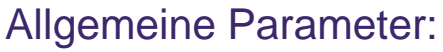

- **Trockenwetterabweichung**
- VzuT = jährl. Trockenwetter Volumen zur KA
- Kanalstauraumvolumen

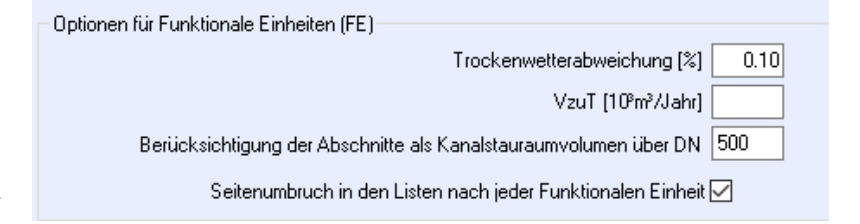

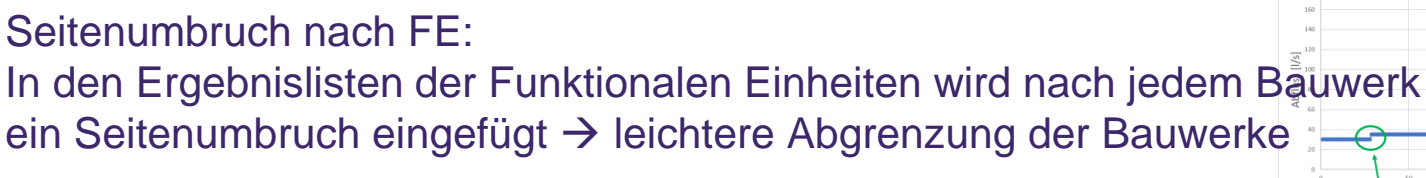

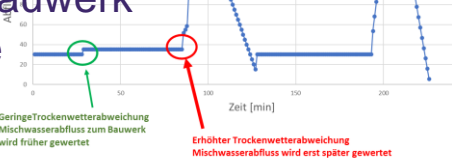

#### Entlastungsereignis

Diese Parameter zeigen an, ab Wann ein Entlastungsereignis gezählt wird

- Erst nach 10 min Trennzeit wird ein eigenständiges Entlastungsereignis angenommen
- Erst ab einem Abfluss von 1 l/s der Entlastungsschwelle wird das Ereignis gezählt Vermeidung unrealistisch hoher Anzahl an Entlastungsereignisse und zu hoher Entlastungsdauern.

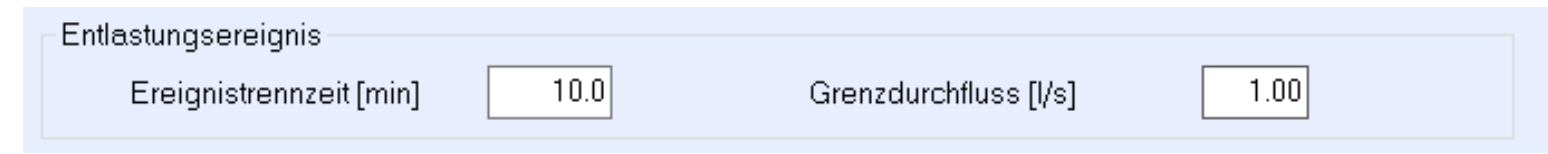

### tandler•com

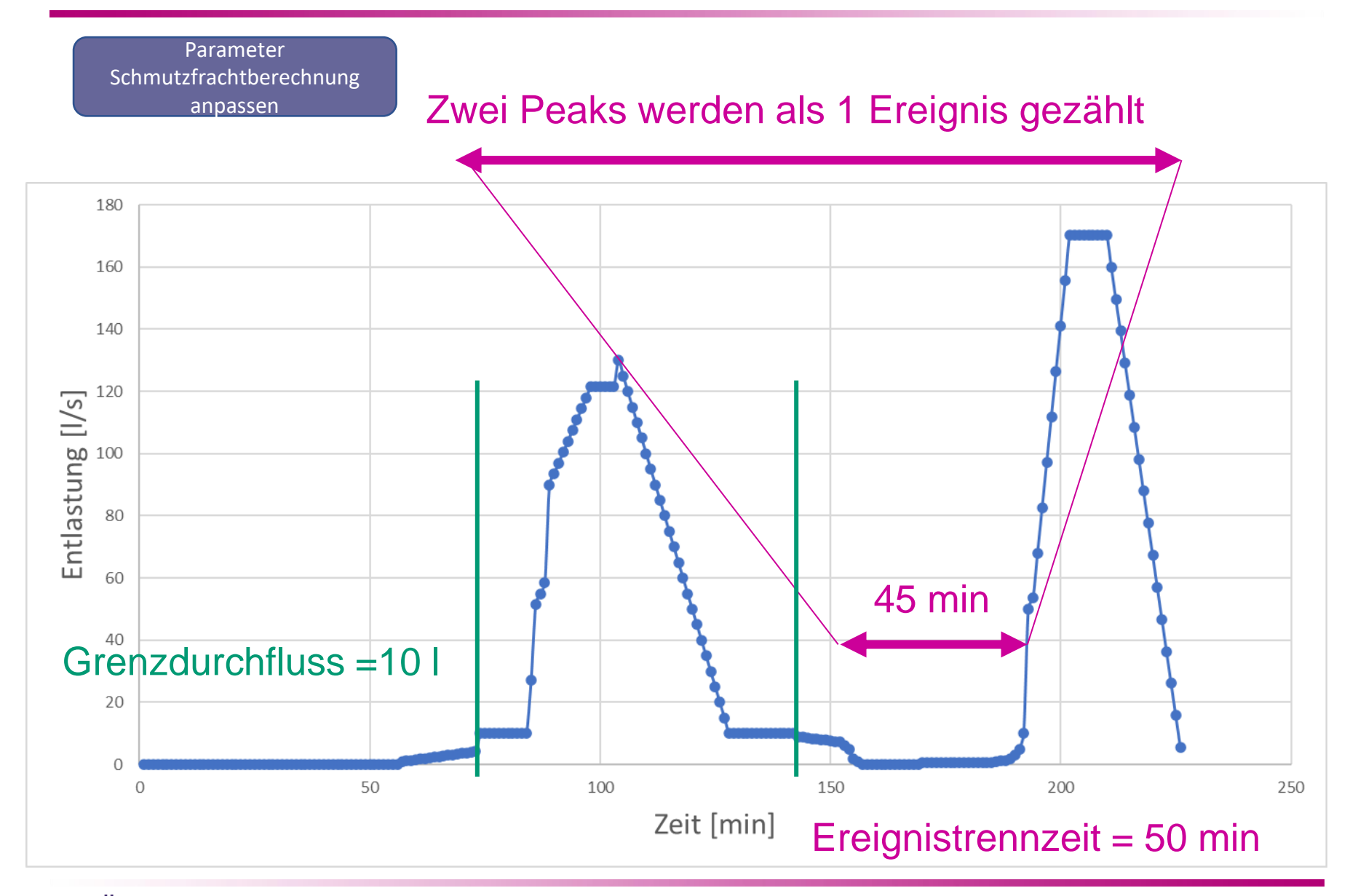

tandler•com

Berechnung der **Schmutzfracht** Ist-Zustand

#### Berechnungsstart Schmutzfracht Ist-Zustand

Nach dem einstellen aller benötigter Parameter und Berechnungskennwerten kann die Schmutzfracht ausgeführt werden. Dabei wird im Meldungsfenster angezeigt, dass das Modul gestartet ist.

Eine weitere Bearbeitung während der Berechnung in ++Systems ist nicht möglich.

Das Ende der Schmutzfrachtberechnung wird im Meldungsfenster angezeigt

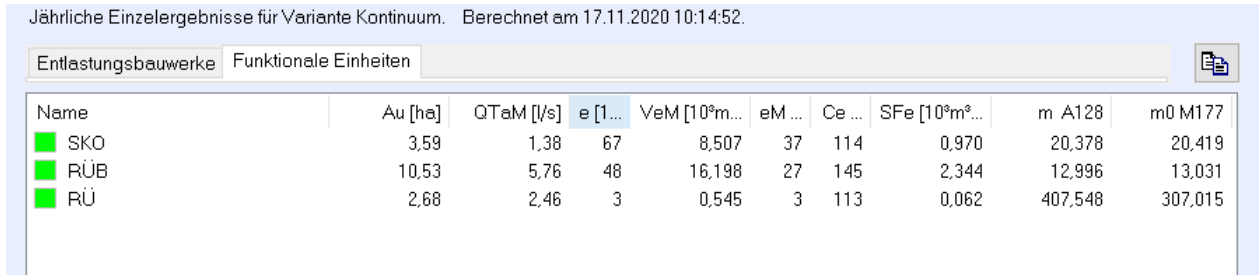

#### **IST-ZUSTAND ANALYSIEREN**

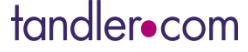

#### Vorgehen bei der Schmutzfrachtberechnung mit Flow:

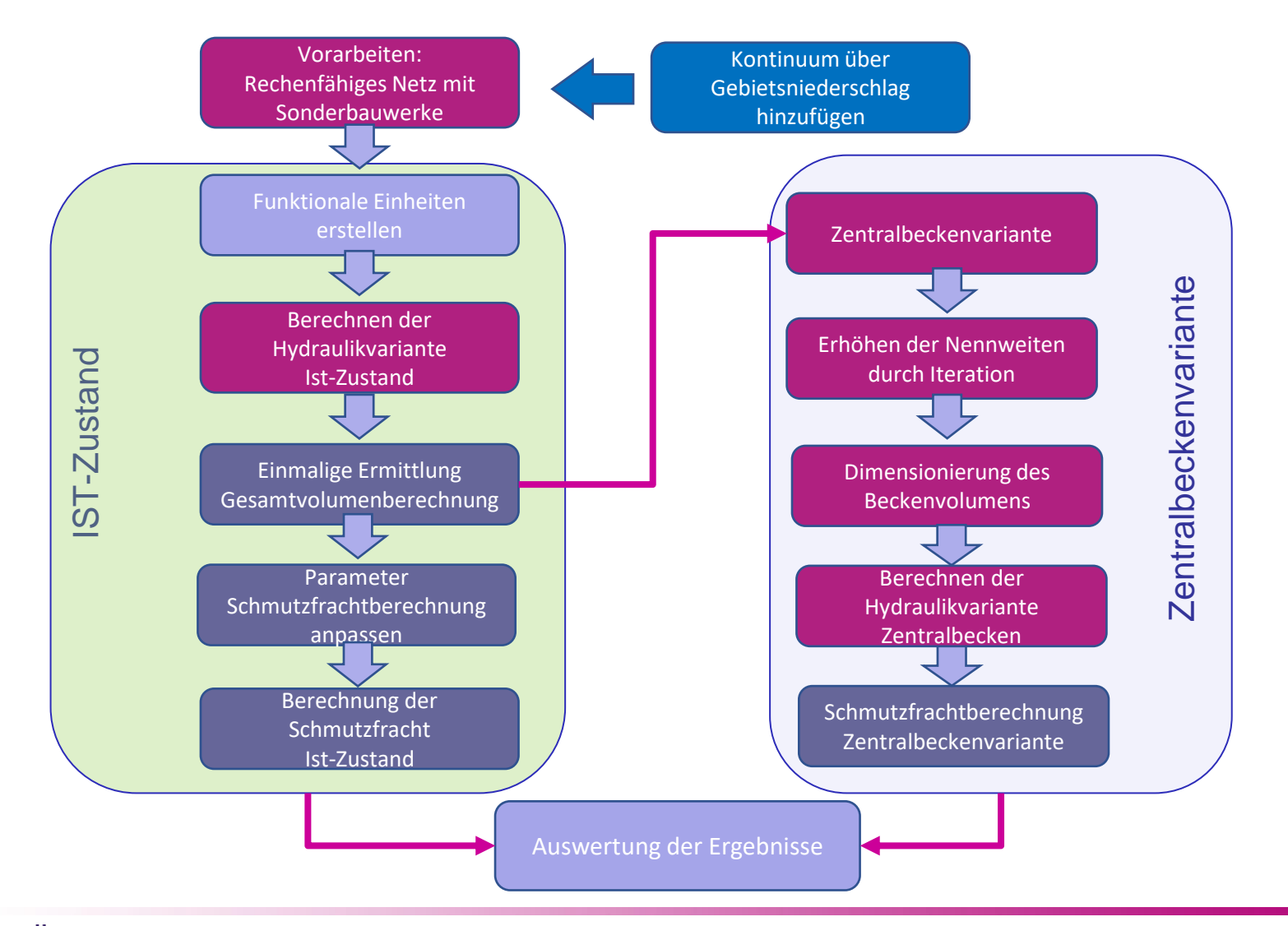

tandler•com

Zentralbeckenvariante

#### Erstellen Hydraulikvariante Zentralbecken

Über die jeweilige Schmutzfracht Ist-Zustand kann eine Zentralbeckenvariante erstellt werden.

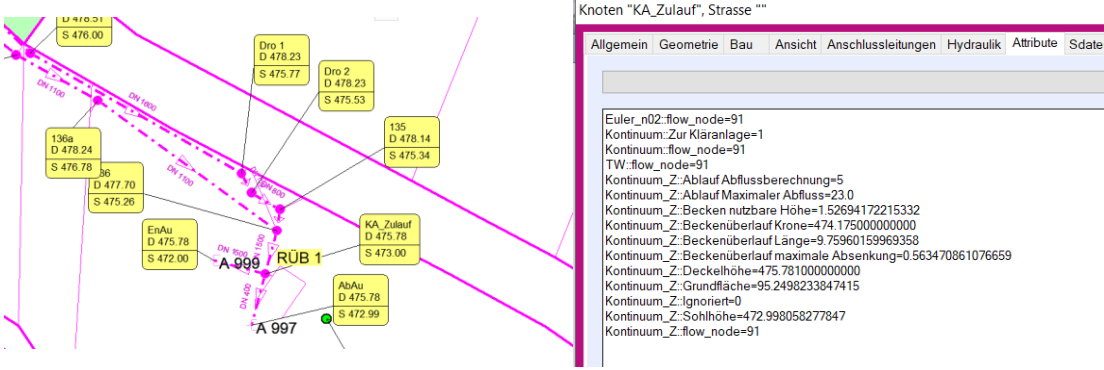

Dabei wird das errechnete Gesamtvolumen von der Zentralbeckenvariante übernommen.

- Steuerung der erstellten Werte über Attribute
- Kontrolle des Beckenvolumens: Manuelles Anpassen der Zentralbeckenvariante über Vertikale Formveränderung → Exakte Volumenabbildung
- Kontrolle des maximalen Mischwasserabflusses
- Entlastungskanäle groß genug setzen um Rückstau zu vermeiden

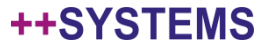

Erhöhen der Nennweiten durch Iteration

#### Erhöhung der Nennweiten für Zentralbeckenvariante

Im ersten Schritt muss ein geeigneter Starkregen des Kontinuums ausgewählt werden: Dies gelingt über die Einzelstatistik der Regenereignisse des Gebietsniederschlags Auswahlkriterien: kurz und starkes Regenereignis, nicht unbedingt den stärksten Regen der Niederschlagsreihe

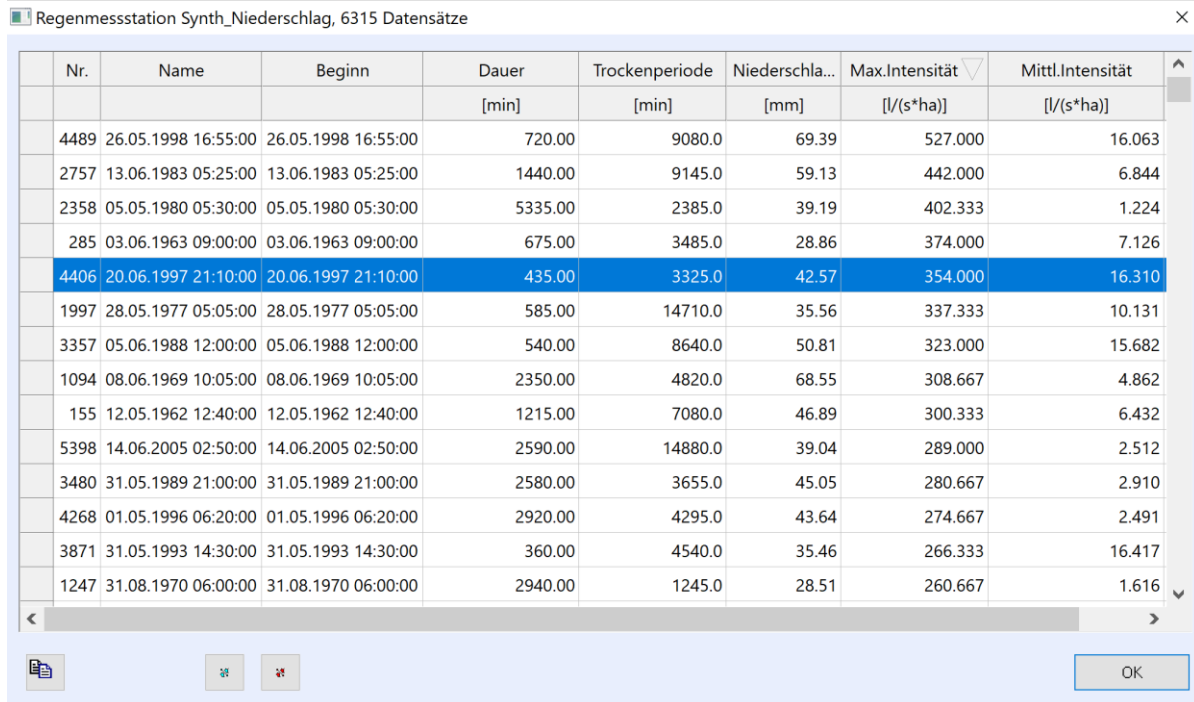

#### Erhöhen der Nennweiten Erhöhung der Nennweiten durch Iteration

#### Ändern... Auswählen Ausführen **Dimensionieren Einzelschritt Alle Abschnitte** Dimensionieren iteriert  $\rightarrow$ Nur markierte Aktuellen Ordner öffnen Abschnitte markieren Knoten markieren Löschen komplett Temporäre Dateien Löschen Kopie erzeugen Import... Export  $\overline{ }$ GeoCPM Regen erzeugen Flächenberegnung zuweisen (Gebietsniederschlag)  $\rightarrow$ Schmutzfrachtvariante neu

Bei Dimensionieren iteriert wird gerechnet und anschließend die erforderliche Profilhöhe übernommen, damit neu gerechnet, erforderliche Profilhöhe übernommen… Bis im berechneten Netz keine Profilvergrößerung mehr erforderlich ist.

Dieser Arbeitsschritt sollte solange wiederholt werden, bis im Meldungsfenster keine weitere DYNA - Berechnung startet.

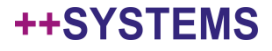

Berechnen der Hydraulikvariante Zentralbecken

Wurden alle relevanten Daten für die Zentralbeckenvariante angepasst, kann die hydraulische Berechnung gestartet werden!

Berechnung der Schmutzfracht Zentralbeckenvariante

Nach der Durchführung der Berechnung für die Hydraulikvariante des Zentralbecken muss eine eigene Schmutzfracht Berechnung für die Zentralbeckenvariante angestoßen werden.

Best Practice

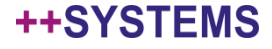

### **Ausgabe der Ergebnisse der Schmutzfrachtberechnung**

- Flow Dialog:
	- Vergleich Zentralbecken Ist-Zustand (Entlastungsbauwerke)
	- Vergleich Zentralbecken Ist-Zustand (Ausläufe)
	- Bestimmtes Zeitintervall innerhalb der Messjahre
	- Jährliche Einzelergebnisse für Ist-Zustand
		- Entlastungsbauwerke (nur DYNA Sonderbauwerke!)
		- Funktionale Einheiten (Bilanzierung!)

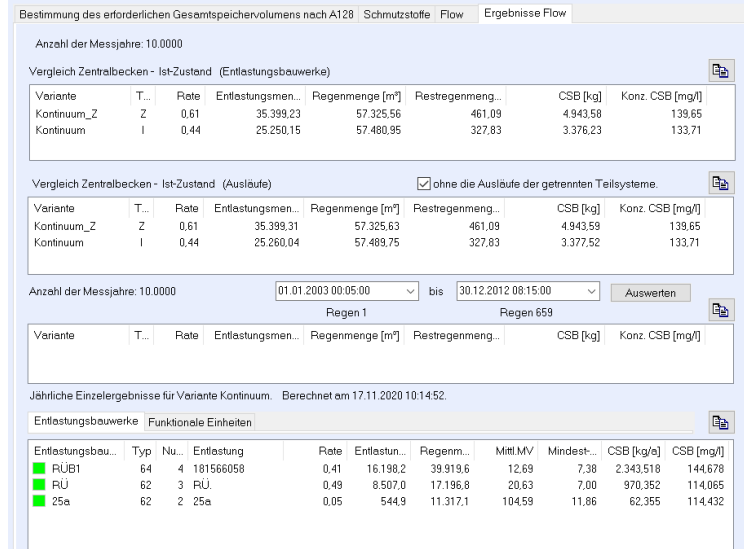

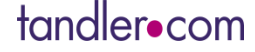

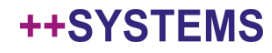

### **Ausgabe der Ergebnisse der Schmutzfrachtberechnung**

#### **Ergebnisse Flow:**

- Anzeige Flow: Ausläufe und Bauwerke entweder Ist-Zustand oder Zentralbecken
	- Tabelle Zusammenfassung
	- Tabelle Einzelregen -> Doppelklick auf Fracht/Konzentrationen -> Öffnet detaillierten zeitlichen Konzentrationsverlauf für den Regen

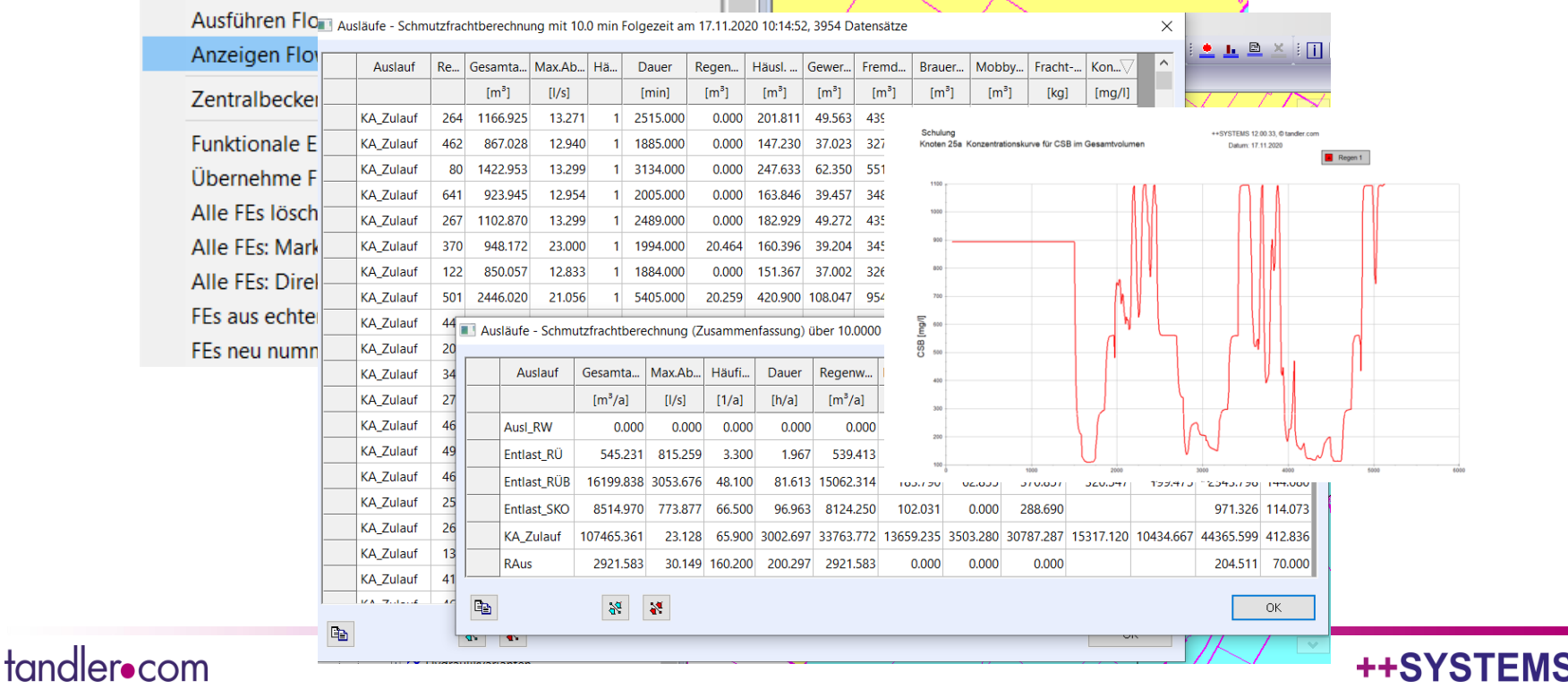

### **Ausgabe der Ergebnisse der Schmutzfrachtberechnung**

#### **Detaillierte Bilanzierung der FEs erfolgt über Listen**

- Grundlagen: Berechnungsparameter aus der Hydraulikberechnung
- Gebietskenngrößen: Werte zu den Einzugsgebieten (Au, QTaM, EZ)
- Entlastungsbauwerke: Bauwerksdaten (V, Qdr, Au, Vstat)
- Zulauf- Entlastungsvolumen: Volumina der Bauwerke (Vzu, Vw, Ve)
- Frachten und Konzentrationen: Konzentrationen im Zulauf und der Entlastung
- Jahresgrößen: Gebietsniederschlag

tandler•com

• Bauwerksbezogene Entlastungen: Einzelwerte für jedes Regenereignis

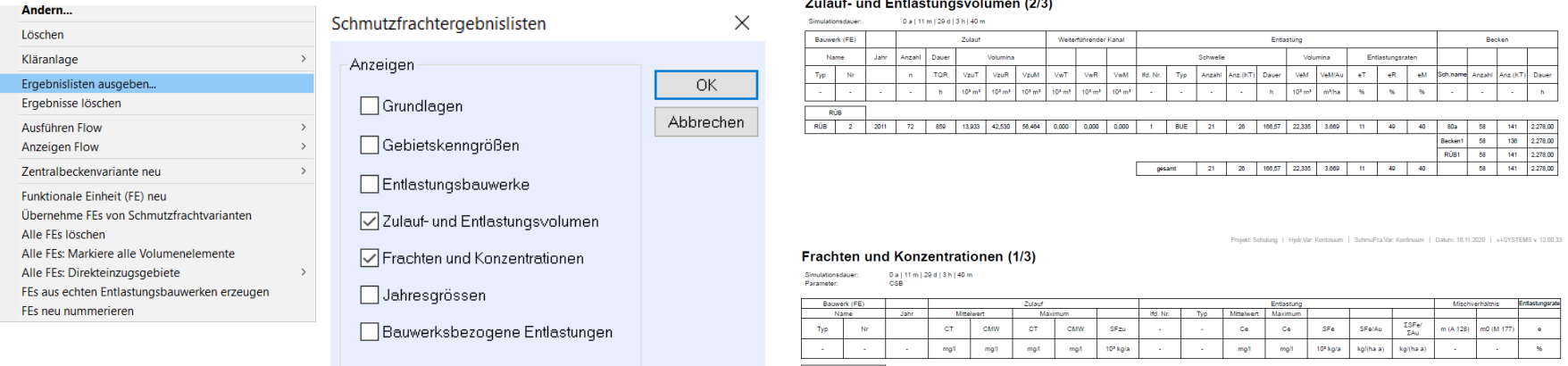

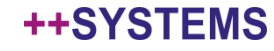

### **Best-Practice**

• Schrittweise Erhöhung der Berechnungsregen:

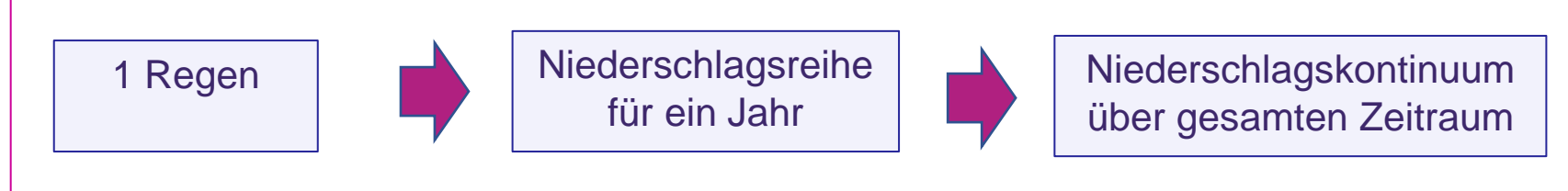

- Kontrolle der Funktionsfähigkeit des Rechenmodells
- Übernahme von Durchflusskurven für alle relevanten Bauwerke
- Kontrolle der Ergebnislisten und Darstellung der Sonderbauwerke
- Erste Tendenzen für Probleme in der Schmutzfracht sichtbar (schlechtes Mischungsverhältnis, etc…)
- Sparsamer Umgang mit der Rechenzeit
- Frühzeitig die Möglichkeit nachzumodellieren

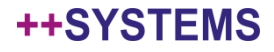

Gerne nehmen wir auch Anregungen und Kundenwünsche entgegen, um das Modul FLOW stetig für Sie weiterzuentwickeln!

**Schritt für Schritt Anleitung für Flow:**

http://wiki.tandler.com/index.php?title=Schritt-f%C3%BCr-Schritt-Anleitung\_Flow

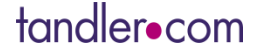

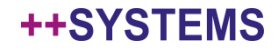